## **Remote Visualization**

## **How can I get interactive access to the hpc ressources?**

1. Install the NICE DCV Clientsoftware on Your local PC or Laptop

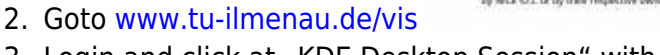

- 3. Login and click at "KDE Desktop Session" with the following parameters:
- 4. If You start this interactive session for for the first time You must connect the application with the installed "NICE DCV Client" software.
- 5. Hint: You can start Your interactive KDE session in a separate browser window or through the NICE DCV client software - please set it in the "Settings" submenu at the tab "NICE DCV (since 2017.0)".

From: <https://www1.tu-ilmenau.de/hpcwiki/>- **hpcwiki**

Permanent link: **[https://www1.tu-ilmenau.de/hpcwiki/doku.php?id=rem\\_vis&rev=1638193022](https://www1.tu-ilmenau.de/hpcwiki/doku.php?id=rem_vis&rev=1638193022)**

Last update: **2021/11/29 14:37**

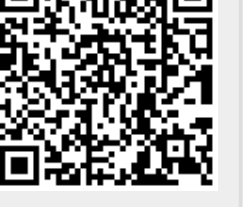

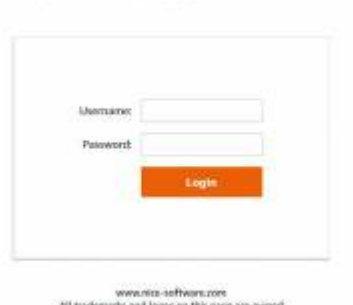

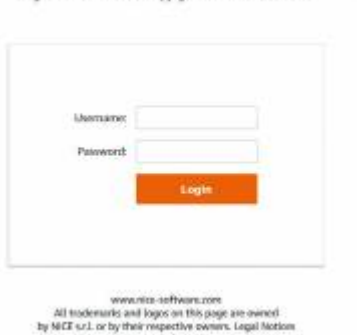